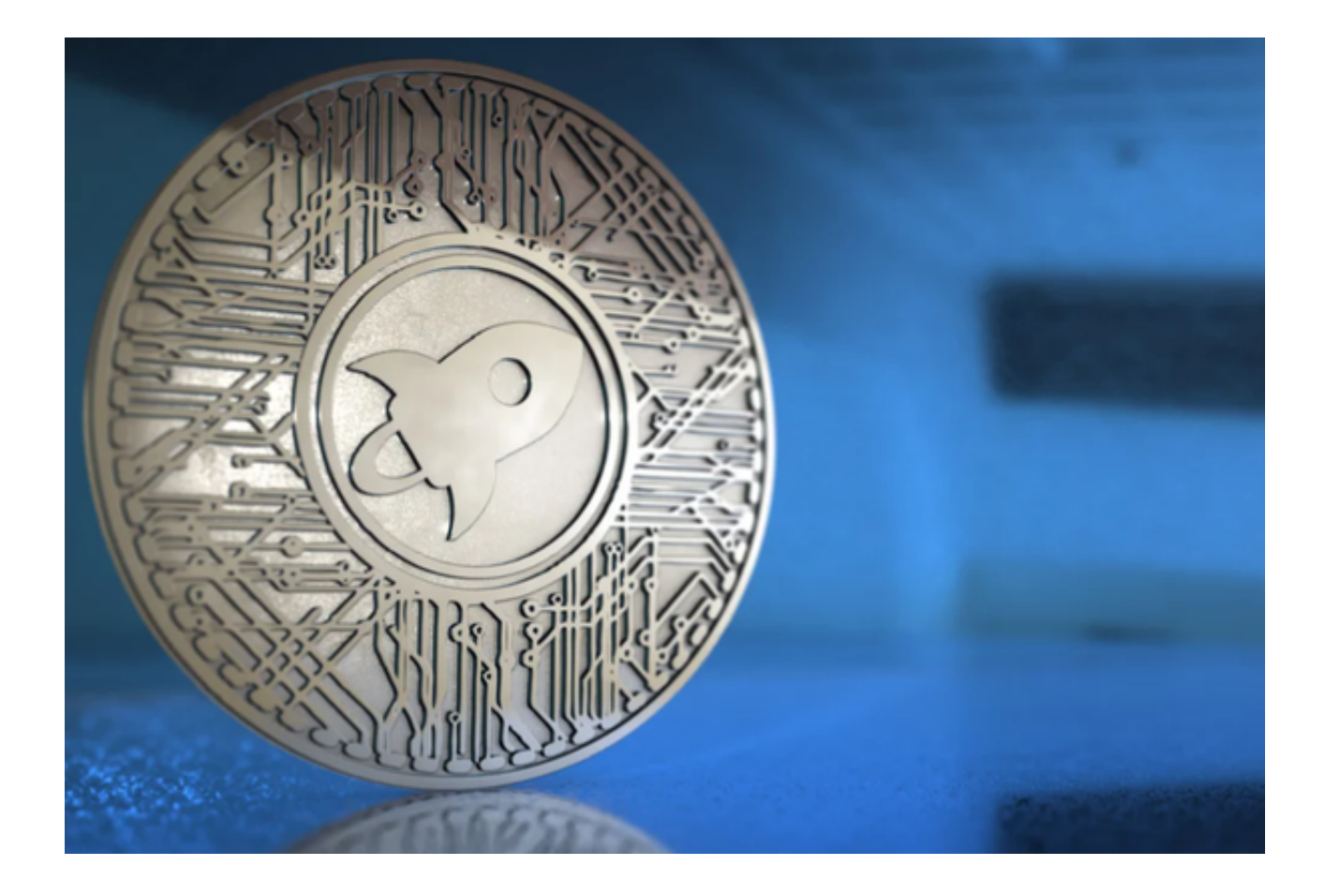

 恒星币,作为数字货币中的翘楚,自然成为众多投资者关注的焦点。那么,如何 能够在这个市场上安全、快捷地交易恒星币呢?今天,我们就来为您详细解读如何 通过Bitget手机端应用程序来实现这一目标。

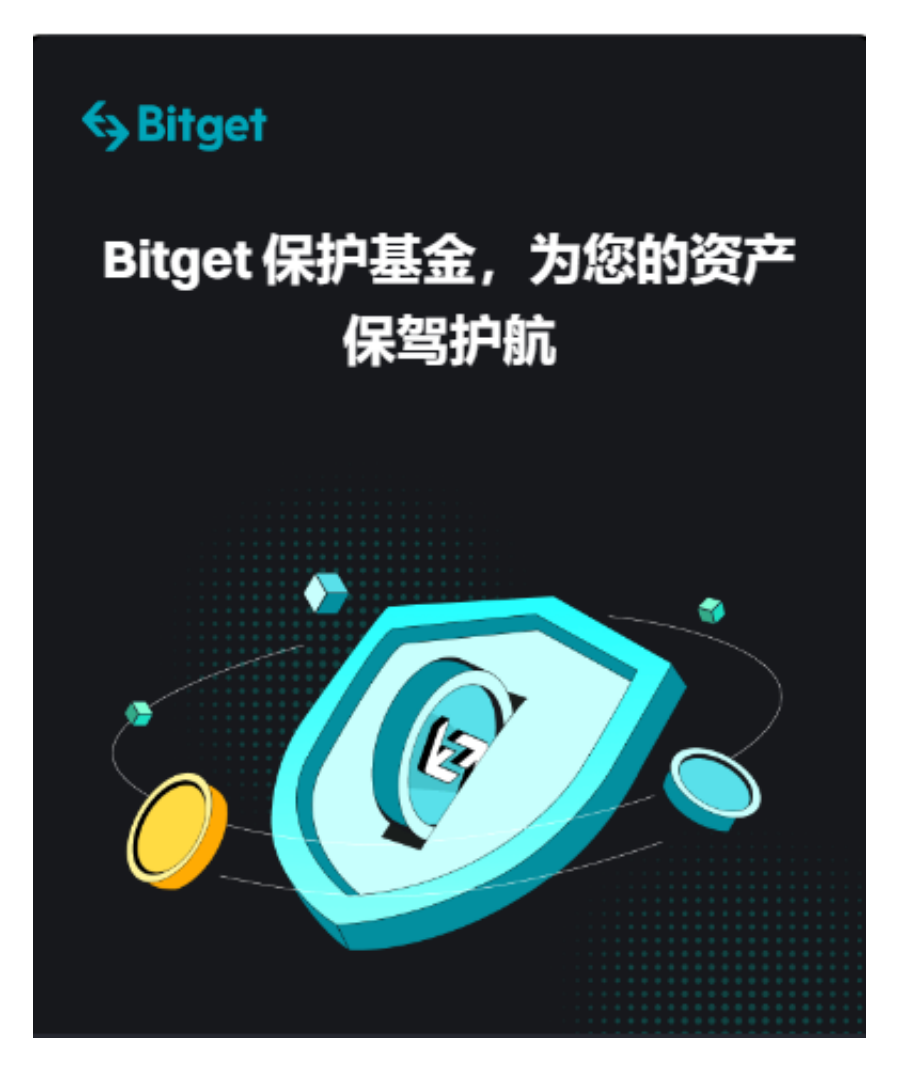

## 第一,下载并安装Bitget手机应用程序

 打开手机浏览器输入Bitget官方网址,在Bitget首页点击下载按钮进入下载页面。 Bitget App支持iOS和Android系统,在下载页面中选择适用您手机系统的版本进 行下载。请确保下载的是官方应用,以避免下载到伪装的恶意应用。

第二,创建并验证账号

 安装完成后,打开应用程序,按照提示创建一个新账号。这一步通常涉及输入电 子邮件或手机号码,并设置密码。完成后,Bitget会发送验证码到您的邮箱或手机 ,输入验证码后即可完成注册。

为了确保您的账号安全,强烈建议您开启两步验证功能。

第三,充值

在Bitget账号中, 前往"钱包"或"资金"选项, 选择充值功能。您可以选择使用 BTC、ETH等主流数字货币,或是使用银行转账的方式充值。请确保遵循平台的指 引,确保资金能够安全到账。

第四,如何购买恒星币

 在资金到账后,点击市场或交易选项,搜索恒星币(通常以XLM作为代号)。选 择合适的交易对,例如XLM/USDT或XLM/BTC,点击进入交易界面。

 在此界面,您可以看到当前的买入和卖出价格。选择"买入",输入您希望购买 的数量,然后点击确认。经过短暂的等待,您所购买的恒星币即会出现在您的钱包 中。

第五,如何卖出恒星币

如果您想要卖出恒星币,同样选择恒星币的交易对,点击"卖出",输入您希望 卖出的数量,点击确认。待交易完成后,您将收到相应的数字货币或法币。

安全建议

1. 使用强密码:确保您的Bitget账号密码足够复杂,包含大写字母、小写字母、 数字和特殊字符。

2. 定期更改密码: 建议每3个月更改一次密码, 以增加安全性。

3. 开启两步验证: 这为您的账号增加了一层额外的安全保护。

4. 不要公开您的账号信息:避免在公共场合展示或谈论您的投资情况。

 总之,通过Bitget手机应用程序交易恒星币是一种简单、快捷的方法,但同时,安 全始终是第一位的。希望通过上述步骤和建议,您能在数字货币交易市场中安全、 自信地交易。